## **Calliope Challenge cálculo mental: Tableta Julio**

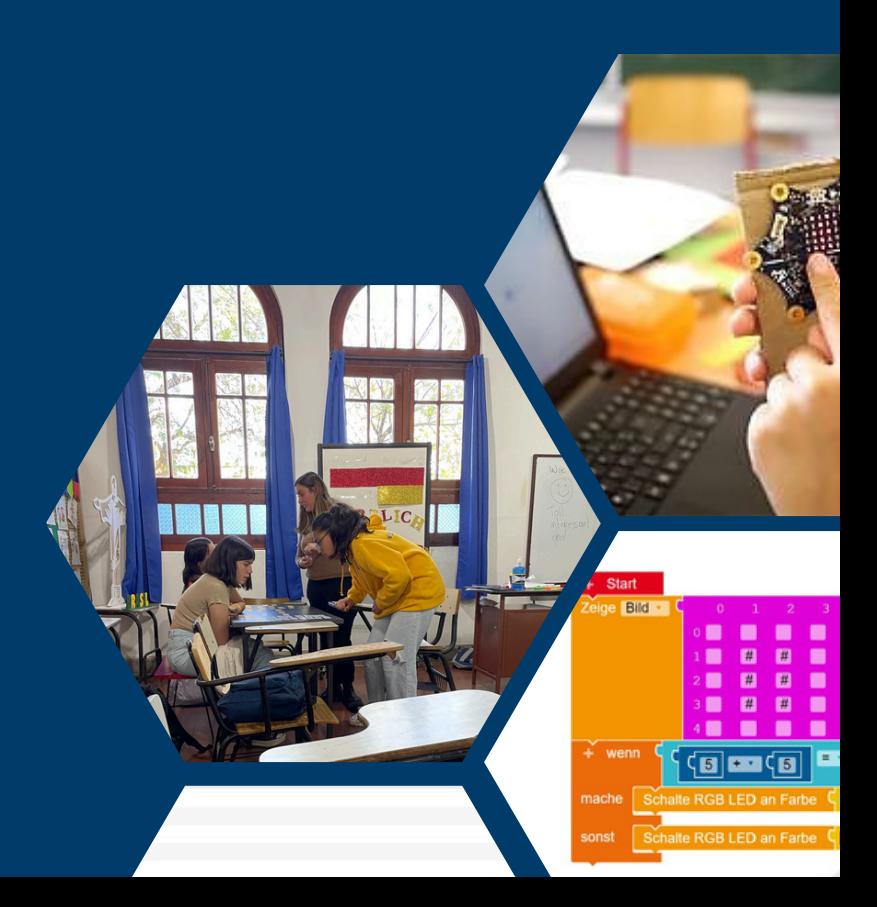

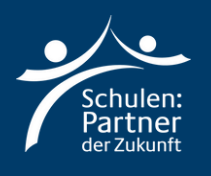

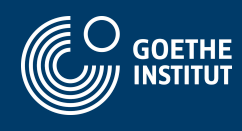

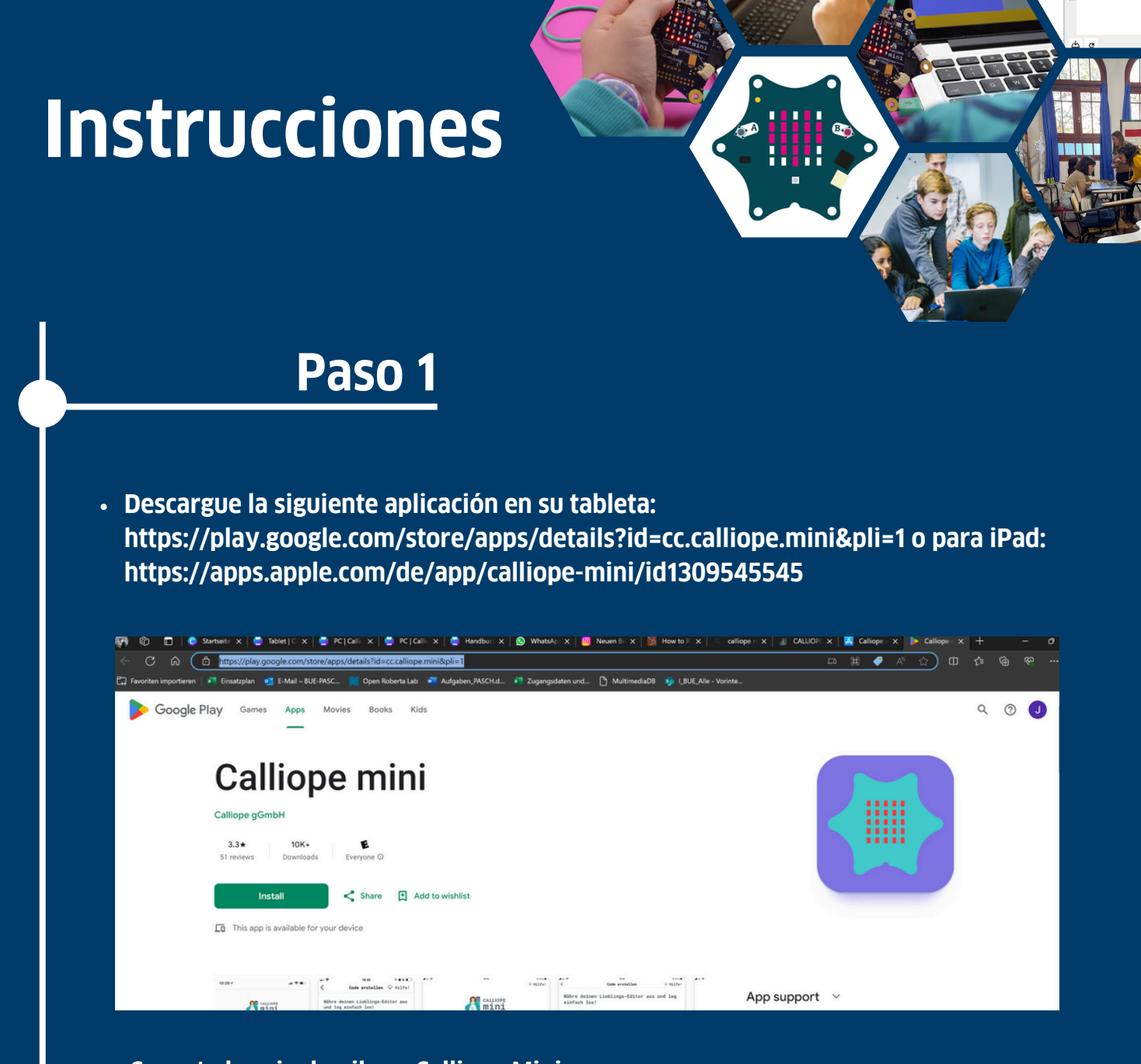

**Conecta la caja de pilas a Calliope Mini Enciende el Bluetooth de tu tableta y abre la aplicación Calliope Mini.**

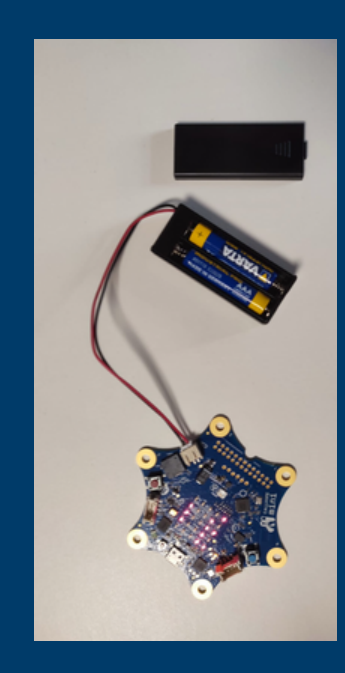

- **Lleve a cabo las siguientes instrucciones en el Calliope Mini:**
	- **Mantenga pulsados los botones A+B**
	- **Pulse el botón de reinicio durante 1 segundo más**
	- **Mantenga pulsados los botones A+B hasta que la animación Bluetooth haya finalizado**
- **Aparece un patrón de identificación en Calliope mini**
- **Haga clic en el botón situado en la parte superior derecha de la aplicación Calliope Mini.**
- **Transfiera el patrón mostrado por el Calliope y haga clic en el botón verde de abajo**
- **Si la conexión se ha realizado correctamente, el botón de la esquina se vuelve verde**

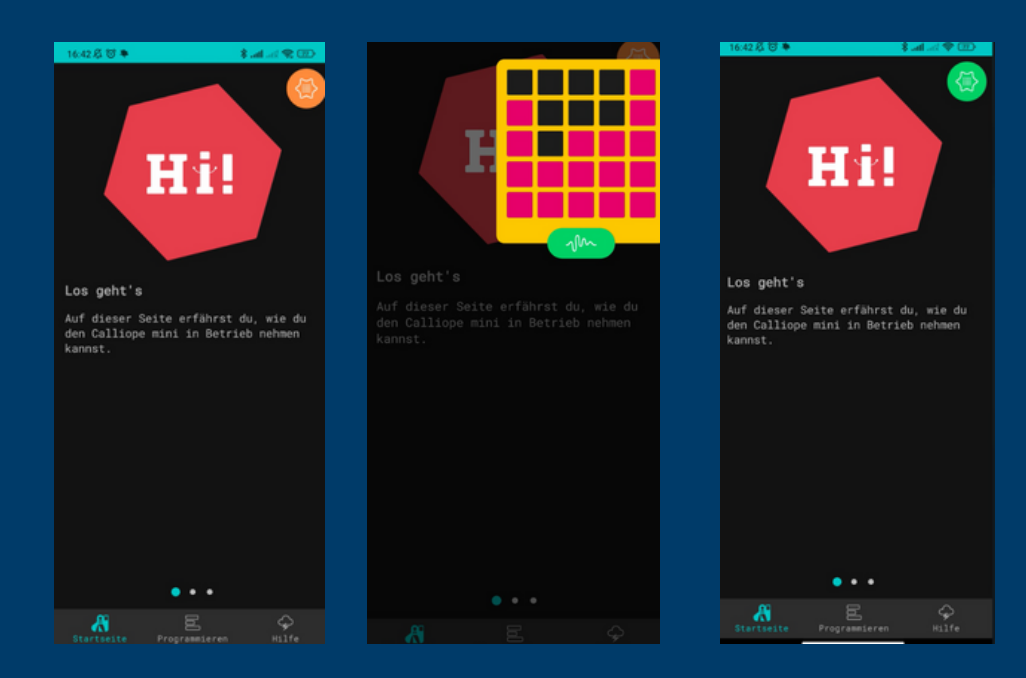

- **Seleccione la segunda pestaña "Programmieren"**
- **Haga clic en"MakeCode"**
- **Haga clic en "Neues Projekt" y da un nombre al proyecto**
- **Selecciona "v1"**

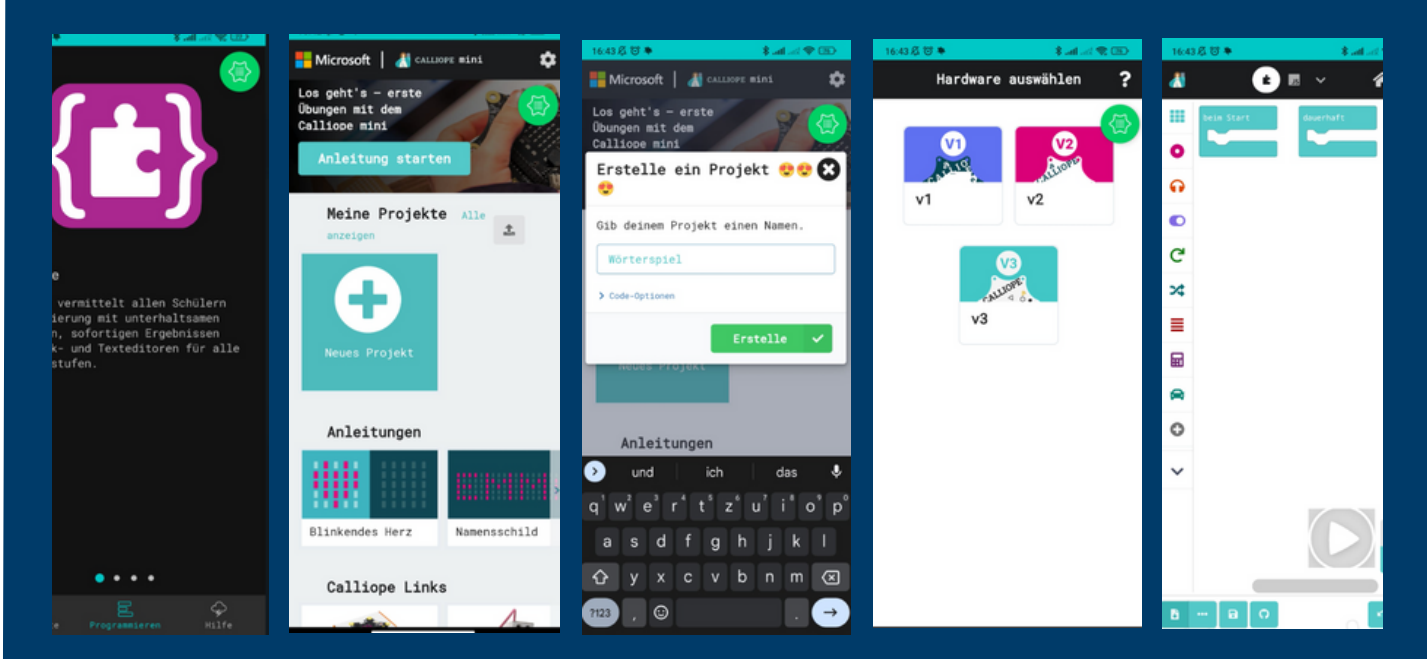

**En la captura de pantalla de la derecha puede ver con qué programa va a trabajar.**

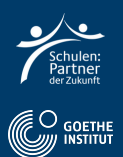

## **Paso 2: El reto**

**Selecciona Variables y luego "Erstelle eine Variable" y dale el nombre "factor1". Repite el proceso y llama a la segunda variable "factor2".**

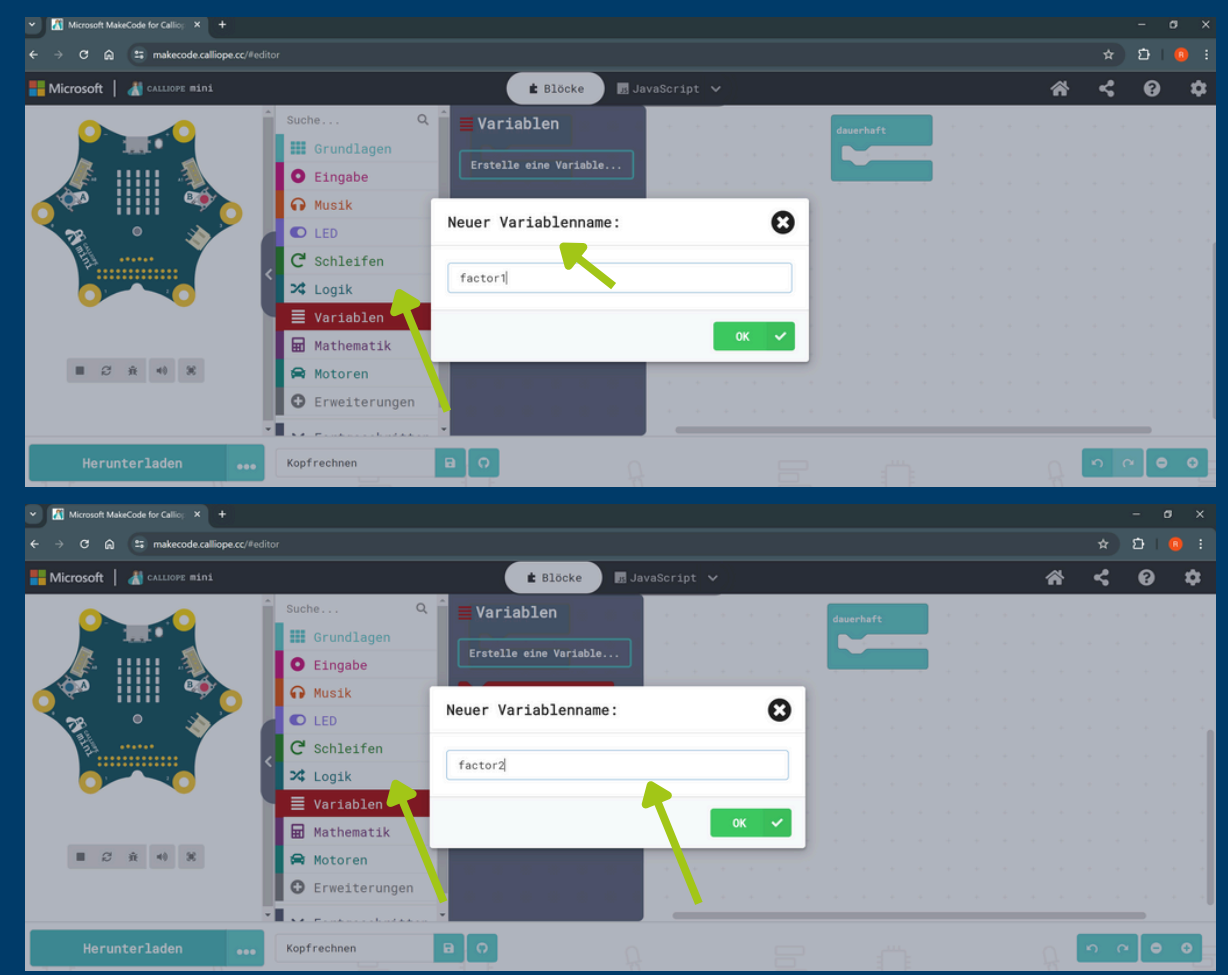

- **Añadir "Factor1 a 0" a Start**
- **Añadir "Factor2 a 0" a Start** $\bullet$

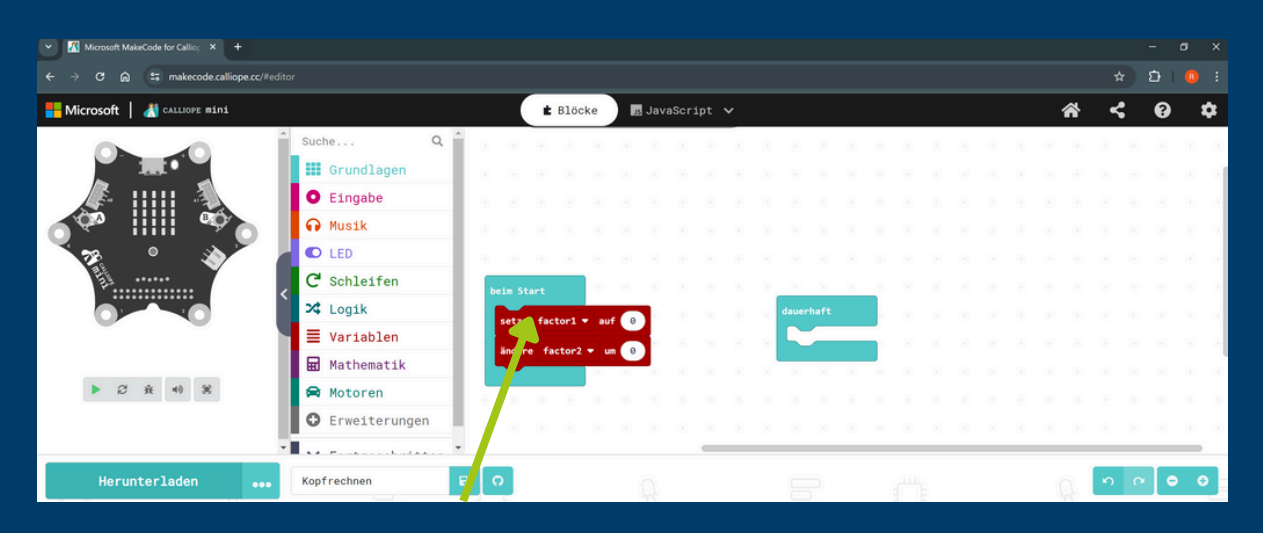

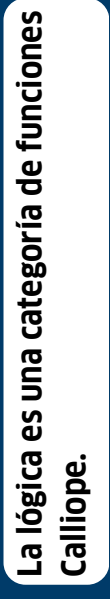

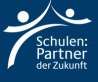

· Haga clic en la entrada "wenn Knopf A gedrückt" y añada "setze Factor1 auf 0". Lo mismo para Factor2

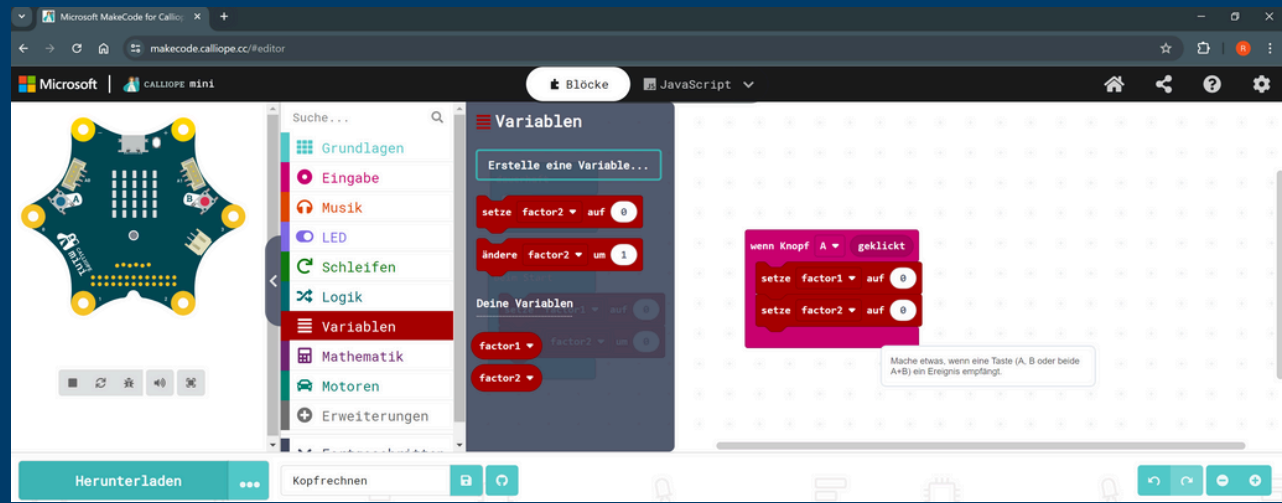

· Añade "wähle eine zufällige Zahl von 1 bis 10" de matemáticas.

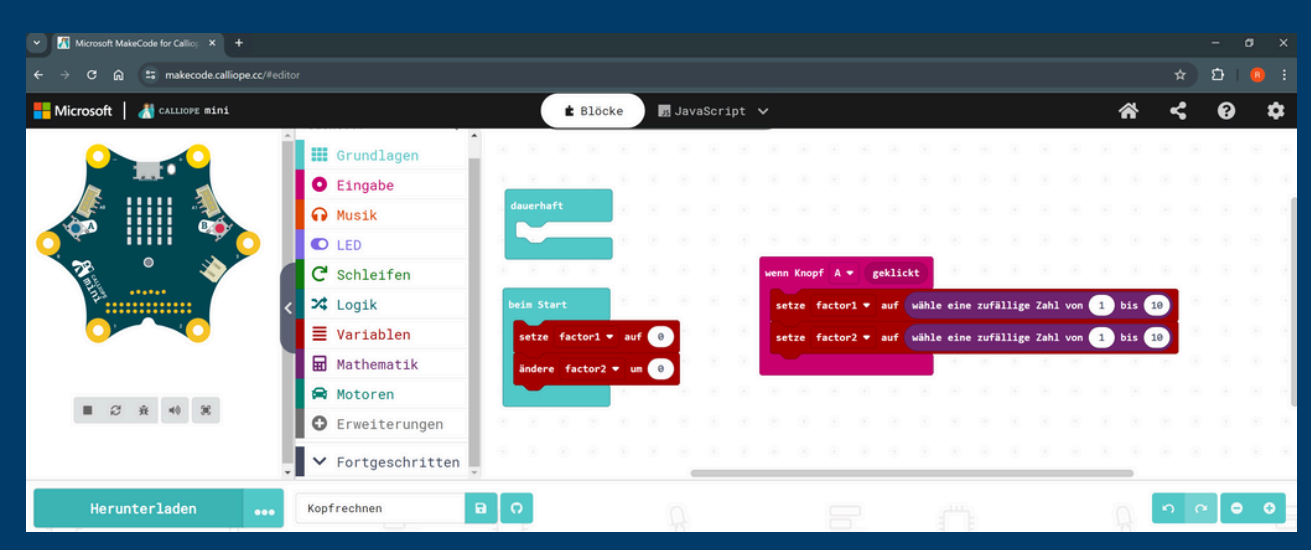

- · En Grundlagen seleccione "Zeige Zahl factor1"
- En Grundlagen seleccione "Zeige x"
- En Grundlagen seleccione "Zeige Zahl factor2"

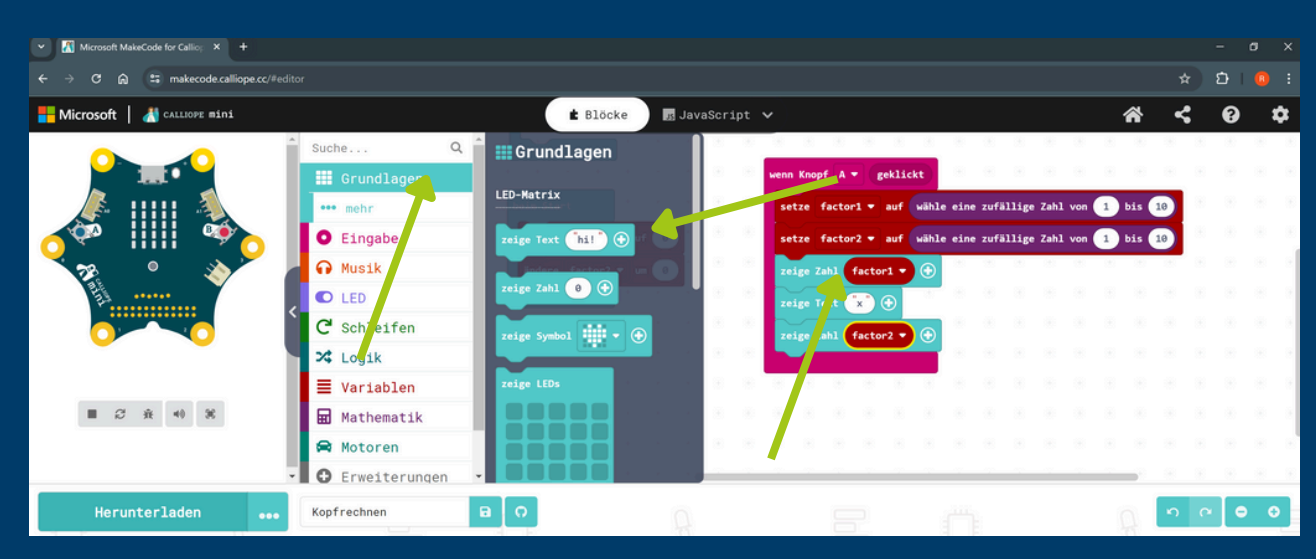

- Seleccione "Wenn Knopf b geklickt" para la entrada.<br>• Añadir "zeige Zahl factor 1 \* factor2".
- 

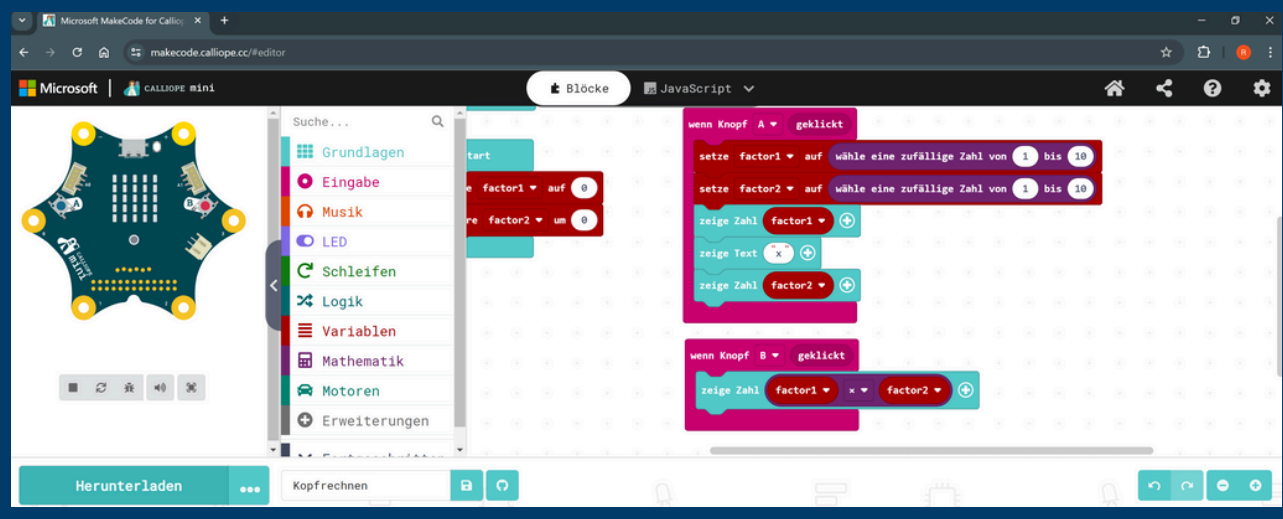

## **Paso 3: Transferir código**

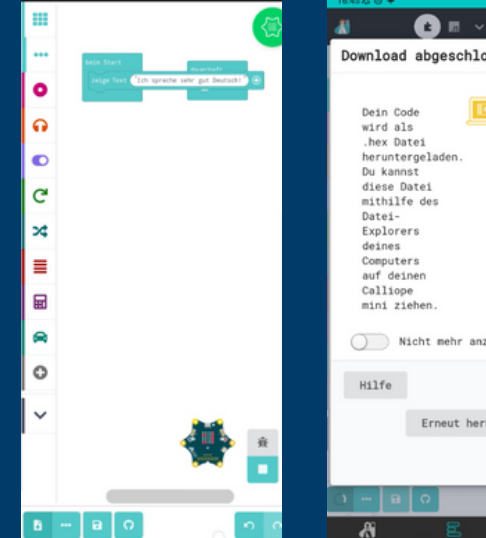

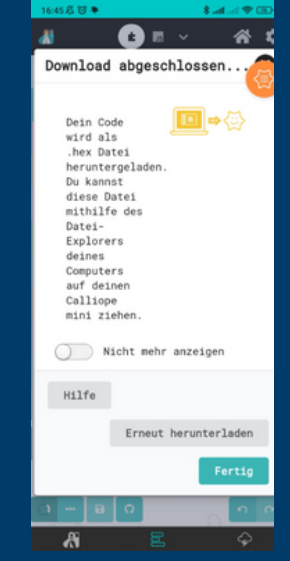

- **Haga clic en el botón de descarga de la parte inferior izquierda**
- **Haga clic en "Fertig" y Calliope Mini ejecuta el programa**

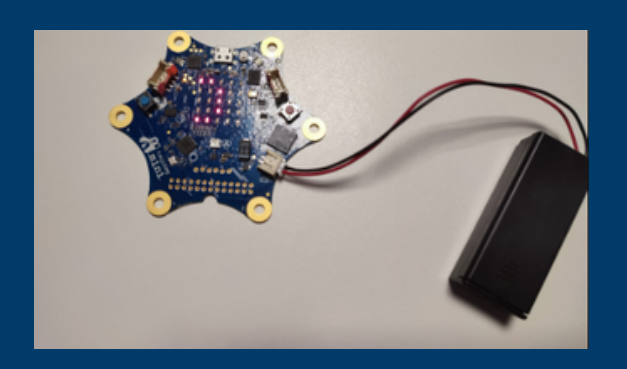

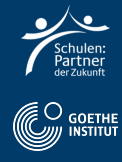

## **Paso 4: Tarea en alemán**

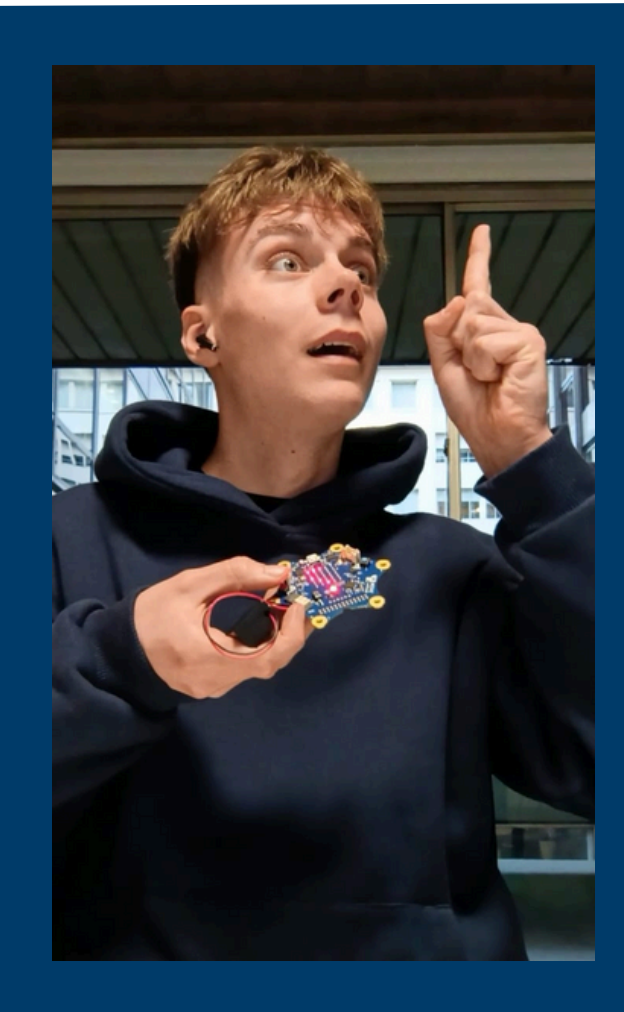

- **Grábate pulsando el ButtonA solo o en parejas.**
- **Lee el problema matemático en voz alta.**
- **Diga el resultado**
- **Pulsa el botónB y di si has acertado o no.**

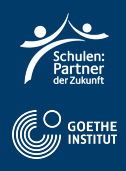